# onnect<br>AROLINA

## Using the Chartfield Checker Tool

#### **Overview**

The Chartfield Checker is a tool that lets you verify that your chartfield string is valid and has budget before you enter a transaction in ConnectCarolina.

You can use the Chartfield Checker prior to entering a transaction in ConnectCarolina when the transaction needs to be processed quickly and cannot be delayed by potential errors. Or, if your department imports journals into ConnectCarolina from a flat file, you can use the Chartfield Checker to validate the transactions before they are uploaded into the system.

Navigation: Point your browser to **https://ccinfo.unc.edu/tools/chartfield-checker**

#### Using the Chartfield Checker

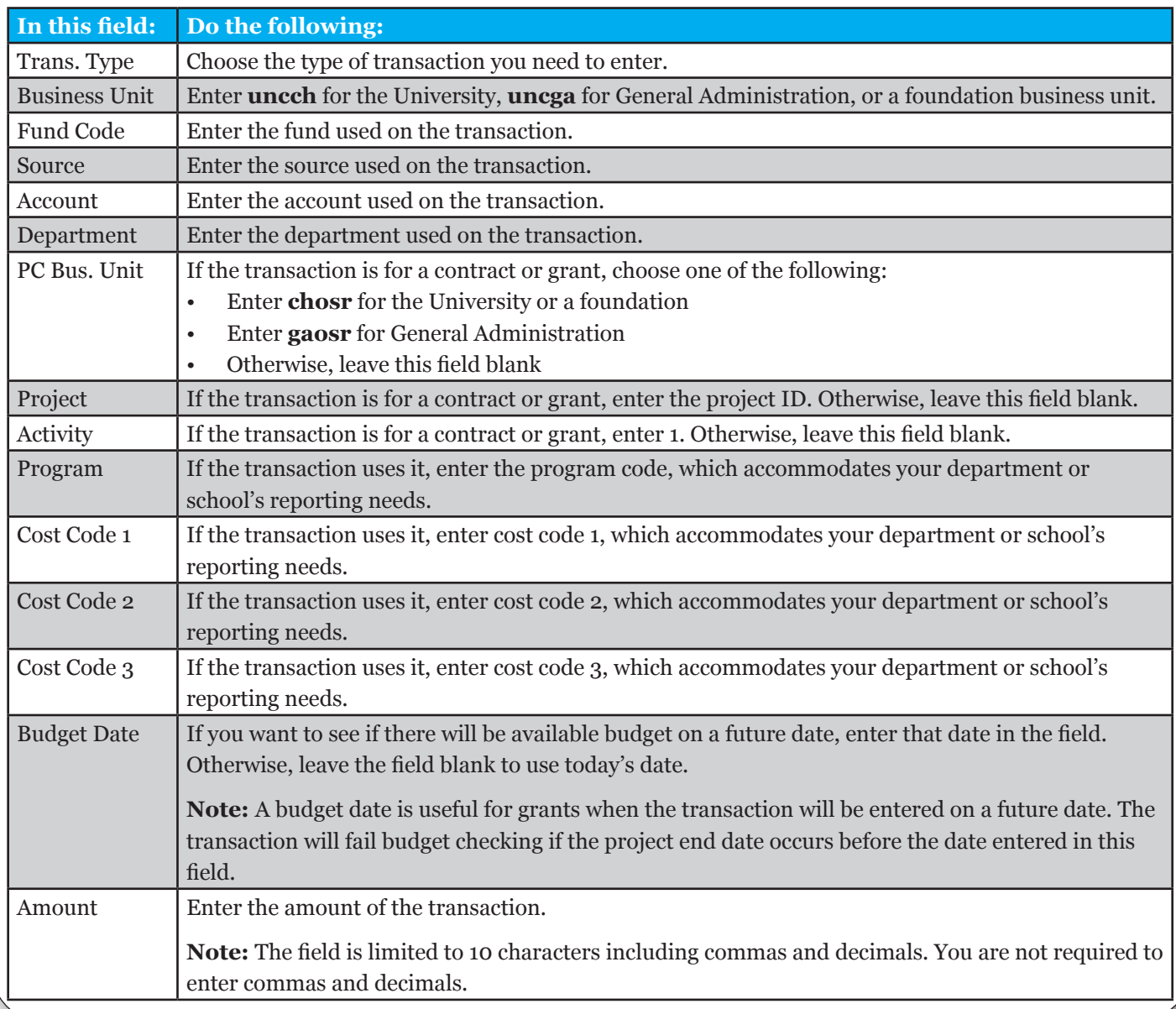

Fill out all necessary fields, then click the **Submit** button.

**Note:** The tool takes from eight to 20 seconds to run. Depending on your browser, you may not see an hour glass or spinning icon; however, the browser tab displays the word "Connecting" when the tool is running.

### Chartfield Checker Error Messages

If the chartfield string is invalid or does not have available budget, the tool displays an error message in red text at the top of the page. The table below lists some common error messages.

To check another chartfield string, click the **Clear Form** button.

Enter the next set of chartfield values and the amount you want to validate.

After resolving any errors, enter the correct values in the appropriate fields and click the **Submit** button to verify the chartfield string and amount are valid.

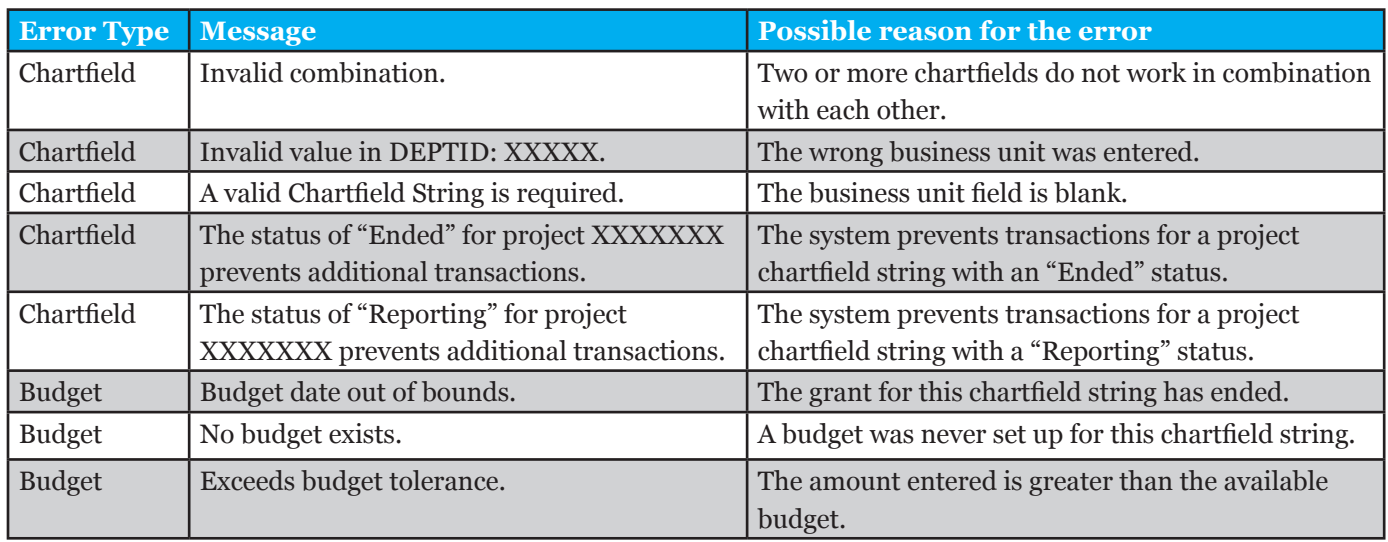

#### **Notes**

- Using this tool is optional. The system will validate your chartfield strings and make sure there is adequate budget, no matter if you use the Chartfield Checker.
- The tool indicates whether a chartfield string currently has budget available. It does not encumber or reserve funds.
- The Chartfield Checker validates and budget checks one chartfield string at a time.
- If your department processes a high volume of transactions and needs to check many transactions, the Chartfield Checker may not be right for you. An automated alternative is available; have your IT person contact the Help Desk for details.

#### Enter a Chartfield String and Amount to check. \*Required Fields

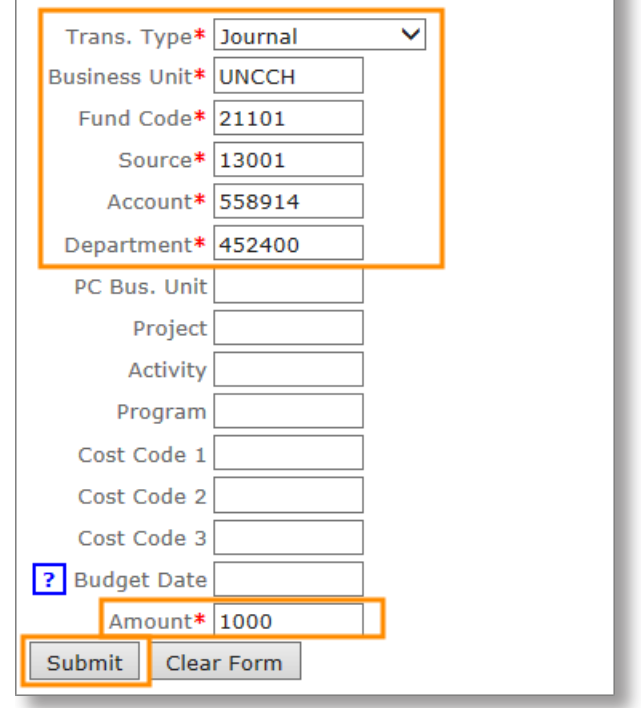